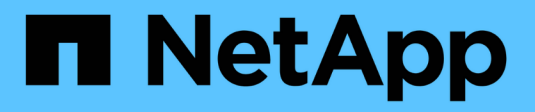

# **Crear una cuenta de inquilino**

StorageGRID 11.5

NetApp April 11, 2024

This PDF was generated from https://docs.netapp.com/es-es/storagegrid-115/admin/creating-tenantaccount-if-storagegrid-is-not-using-sso.html on April 11, 2024. Always check docs.netapp.com for the latest.

# **Tabla de contenidos**

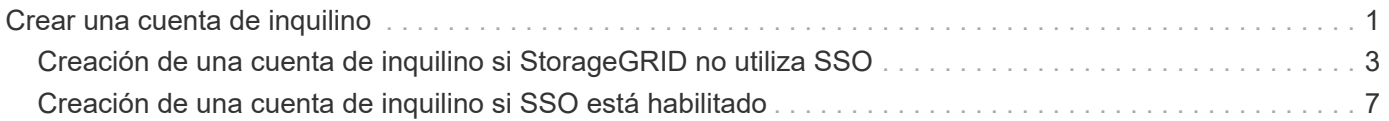

# <span id="page-2-0"></span>**Crear una cuenta de inquilino**

Debe crear al menos una cuenta de inquilino para controlar el acceso al almacenamiento en su sistema de StorageGRID.

#### **Lo que necesitará**

- Debe iniciar sesión en Grid Manager mediante un explorador compatible.
- Debe tener permisos de acceso específicos.

#### **Pasos**

1. Seleccione **arrendatarios**.

Aparece la página Cuentas de arrendatarios y enumera todas las cuentas de arrendatario existentes.

#### **Tenant Accounts**

View information for each tenant account.

Note: Depending on the timing of ingests, network connectivity, and node status, the usage data shown might be out of date. To view more recent values, select the tenant and select View Details.

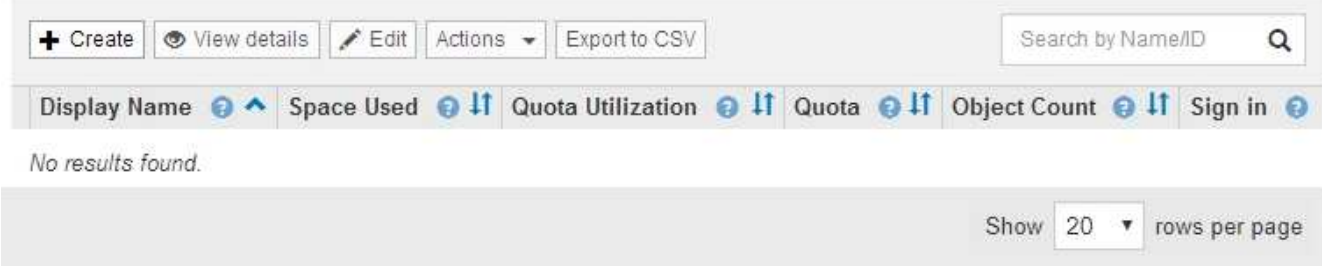

#### 2. Seleccione **Crear**.

Aparece la página Crear cuenta de inquilino. Los campos incluidos en la página dependen de si se ha habilitado el inicio de sesión único (SSO) para el sistema StorageGRID.

◦ Si no se utiliza SSO, la página Crear cuenta de inquilino tiene el aspecto siguiente.

## **Create Tenant Account**

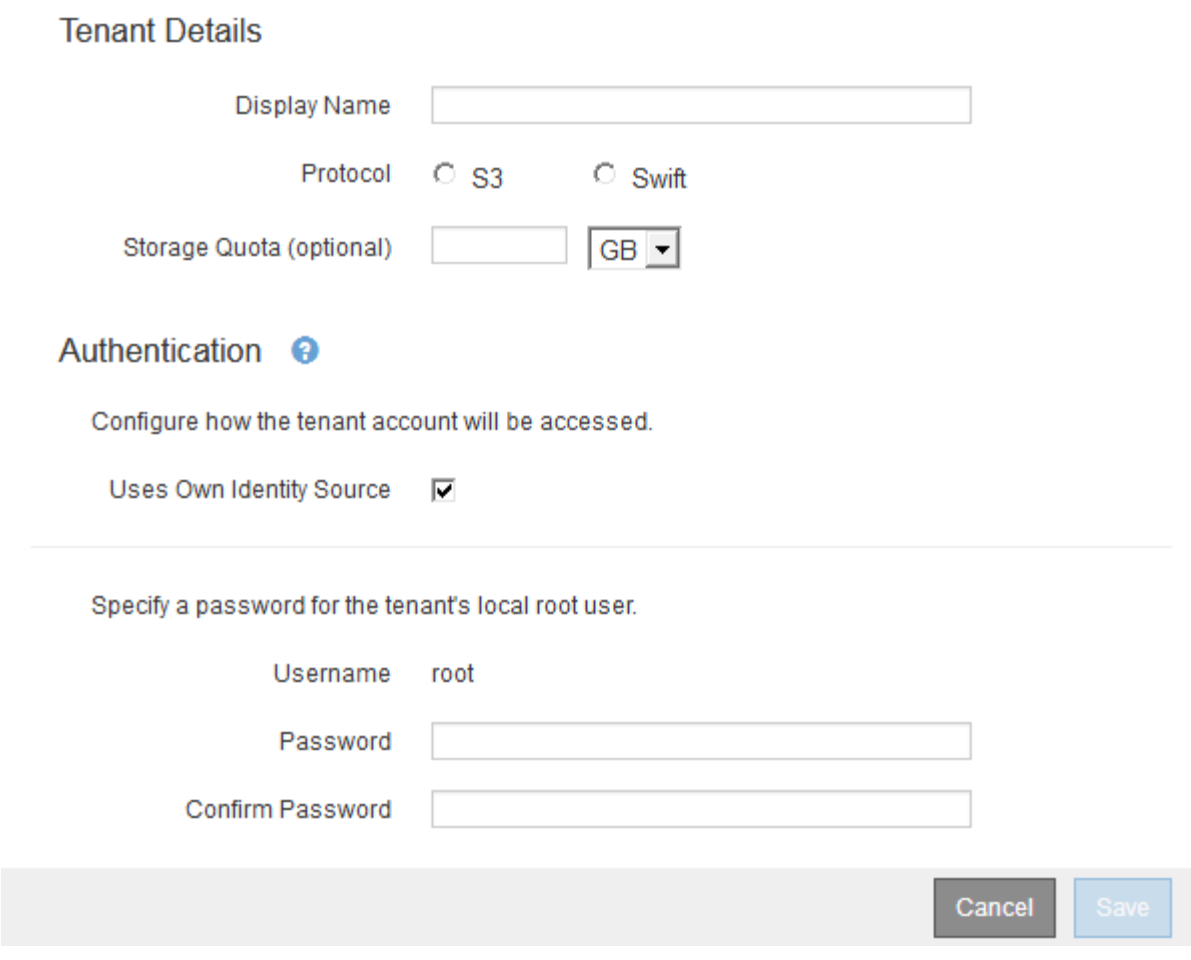

◦ Si SSO está habilitado, la página Crear cuenta de inquilino tiene el aspecto siguiente.

### **Create Tenant Account**

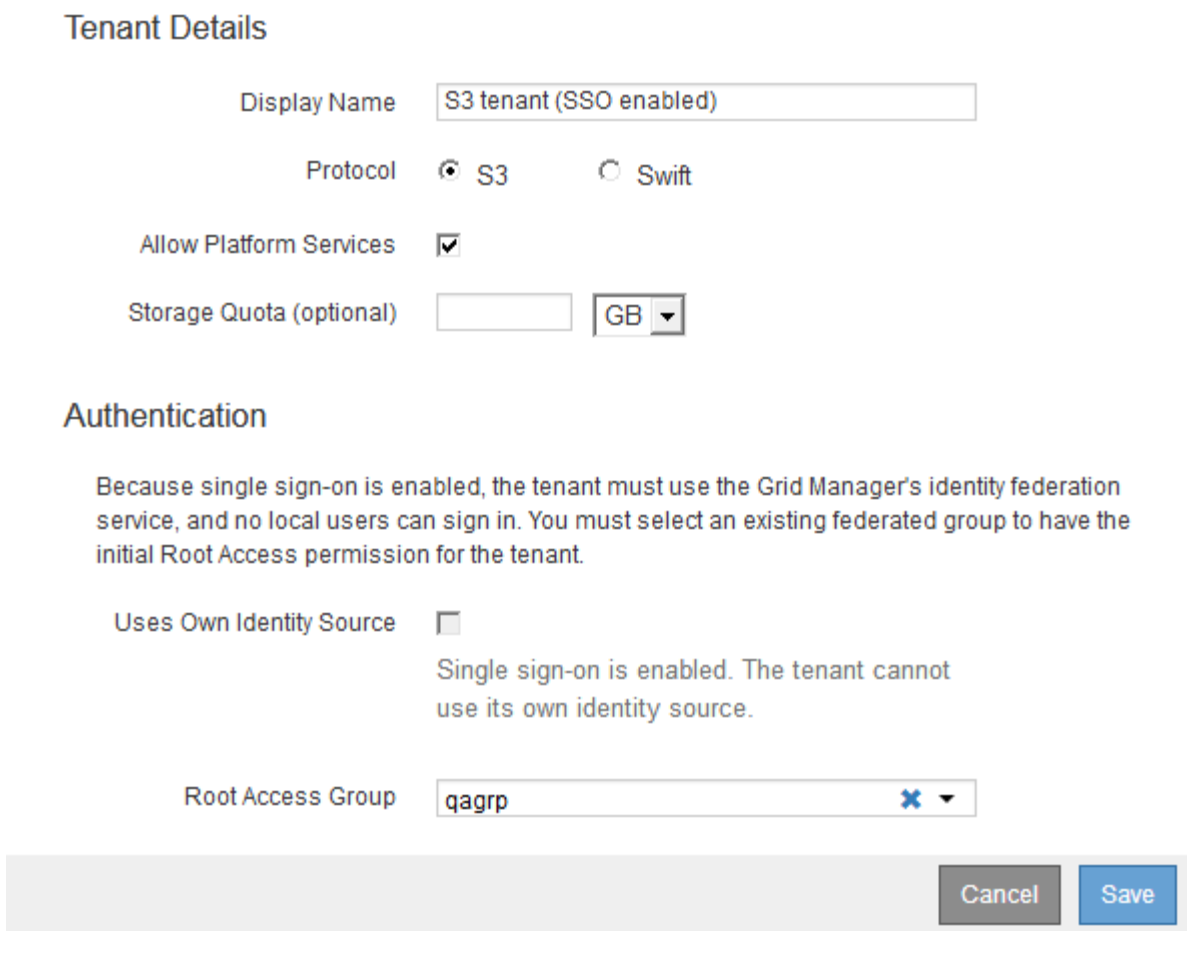

**Información relacionada**

["Mediante la federación de identidades"](https://docs.netapp.com/es-es/storagegrid-115/admin/using-identity-federation.html)

["Configuración del inicio de sesión único"](https://docs.netapp.com/es-es/storagegrid-115/admin/configuring-sso.html)

## <span id="page-4-0"></span>**Creación de una cuenta de inquilino si StorageGRID no utiliza SSO**

Al crear una cuenta de inquilino, se especifica un nombre, un protocolo de cliente y, opcionalmente, una cuota de almacenamiento. Si StorageGRID no utiliza el inicio de sesión único (SSO), también debe especificar si la cuenta de inquilino usará su propio origen de identidad y configurar la contraseña inicial para el usuario raíz local del inquilino.

#### **Acerca de esta tarea**

Si la cuenta de arrendatario utilizará el origen de identidad configurado para el Administrador de grid y desea otorgar el permiso acceso raíz para la cuenta de arrendatario a un grupo federado, debe haber importado ese grupo federado en el Gestor de grid. No es necesario asignar ningún permiso de Grid Manager a este grupo de administración. Consulte las instrucciones para ["gestión de los grupos de administración"](https://docs.netapp.com/es-es/storagegrid-115/admin/managing-admin-groups.html).

#### **Pasos**

1. En el cuadro de texto **Nombre para mostrar**, introduzca un nombre para mostrar para esta cuenta de arrendatario.

No es necesario que los nombres de presentación sean únicos. Cuando se crea la cuenta de arrendatario, recibe un ID de cuenta numérico único.

- 2. Seleccione el protocolo de cliente que utilizará esta cuenta de arrendatario, ya sea **S3** o **Swift**.
- 3. Para las cuentas de inquilinos S3, mantenga seleccionada la casilla de verificación **permitir servicios de plataforma** a menos que no desee que este inquilino utilice servicios de plataforma para bloques S3.

Si se habilitan los servicios de plataforma, un inquilino puede usar características, como la replicación de CloudMirror, que accedan a servicios externos. Puede que desee deshabilitar el uso de estas funciones para limitar la cantidad de ancho de banda de red u otros recursos que consume un cliente. Consulte «gestionar servicios de plataforma».

4. En el cuadro de texto **cuota de almacenamiento**, introduzca opcionalmente el número máximo de gigabytes, terabytes o petabytes que desea poner a disposición de los objetos de este arrendatario. A continuación, seleccione las unidades en la lista desplegable.

Deje este campo en blanco si desea que este arrendatario tenga una cuota ilimitada.

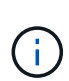

La cuota de almacenamiento de un inquilino representa una cantidad lógica (tamaño de objeto), no una cantidad física (tamaño en disco). Las copias de ILM y la codificación de borrado no contribuyen a la cantidad de cuota utilizada. Si se supera la cuota, la cuenta de arrendatario no puede crear nuevos objetos.

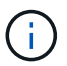

Para supervisar el uso de almacenamiento de cada cuenta de inquilino, seleccione **uso**. Las cuentas de inquilino también pueden supervisar su propio uso de almacenamiento desde la consola de Administrador de inquilinos o con la API de gestión de inquilinos. Tenga en cuenta que los valores de uso de almacenamiento de un inquilino pueden dejar de estar actualizados si los nodos están aislados de otros nodos del grid. Los totales se actualizarán cuando se restaure la conectividad de red.

- 5. Si el inquilino va a administrar sus propios grupos y usuarios, siga estos pasos.
	- a. Seleccione la casilla de verificación **usa el origen de identidad propio** (predeterminado).

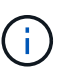

Si esta casilla de verificación está seleccionada y desea utilizar la federación de identidades para grupos de inquilinos y usuarios, el inquilino debe configurar su propio origen de identidad. Consulte las instrucciones de uso de cuentas de inquilino.

- b. Especifique una contraseña para el usuario raíz local del inquilino.
- 6. Si el inquilino utilizará los grupos y usuarios configurados para el administrador de grid, siga estos pasos.
	- a. Anule la selección de la casilla de verificación **usa el origen de identidad propio**.
	- b. Realice una o ambas de las siguientes acciones:
		- En el campo Grupo de acceso raíz, seleccione un grupo federado existente en el Administrador de grid que tenga el permiso acceso raíz inicial para el arrendatario.

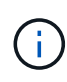

Si dispone de los permisos adecuados, los grupos federados existentes del Gestor de grid se mostrarán al hacer clic en el campo. De lo contrario, introduzca el nombre exclusivo del grupo.

- Especifique una contraseña para el usuario raíz local del inquilino.
- 7. Haga clic en **Guardar**.

Se crea la cuenta de inquilino.

8. De manera opcional, acceda al nuevo inquilino. De lo contrario, vaya al paso correspondiente [acceder al](#page-7-0) [inquilino más tarde](#page-7-0).

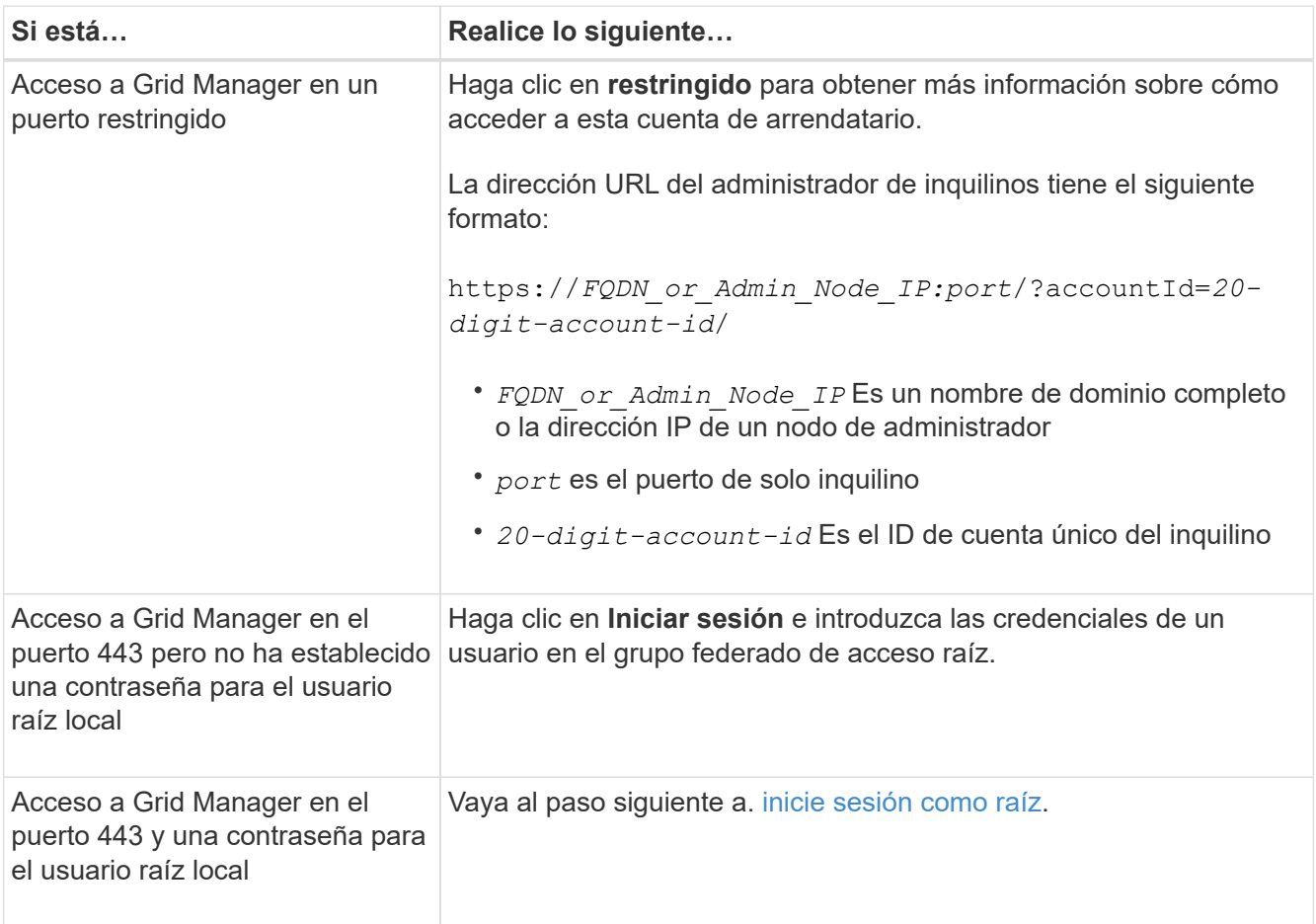

<span id="page-6-0"></span>9. Iniciar sesión en el arrendatario como root:

a. En el cuadro de diálogo Configurar cuenta de inquilino, haga clic en el botón **Iniciar sesión como raíz**.

### **Configure Tenant Account**

Account S3 tenant created successfully.

If you are ready to configure this tenant account, sign in as the tenant's root user. Then, click the links below.

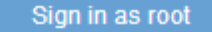

- · Buckets Create and manage buckets.
- Groups Manage user groups, and assign group permissions.
- . Users Manage local users, and assign users to groups.

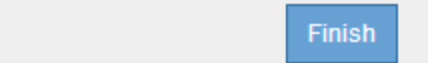

Aparece una Marca de verificación verde en el botón, que indica que ahora ha iniciado sesión en la cuenta de arrendatario como usuario root.

#### Sign in as root  $\mathscr V$

a. Haga clic en los vínculos para configurar la cuenta de arrendatario.

Cada enlace abre la página correspondiente en el Administrador de arrendatarios. Para completar la página, consulte las instrucciones de uso de cuentas de arrendatario.

- b. Haga clic en **Finalizar**.
- <span id="page-7-0"></span>10. para acceder al arrendatario más adelante:

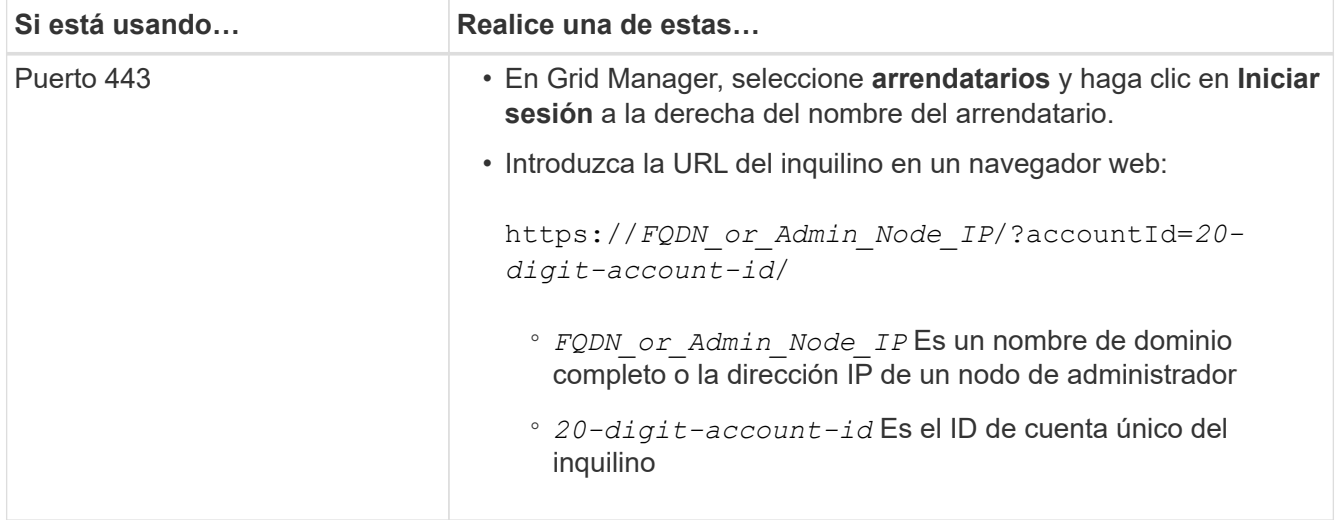

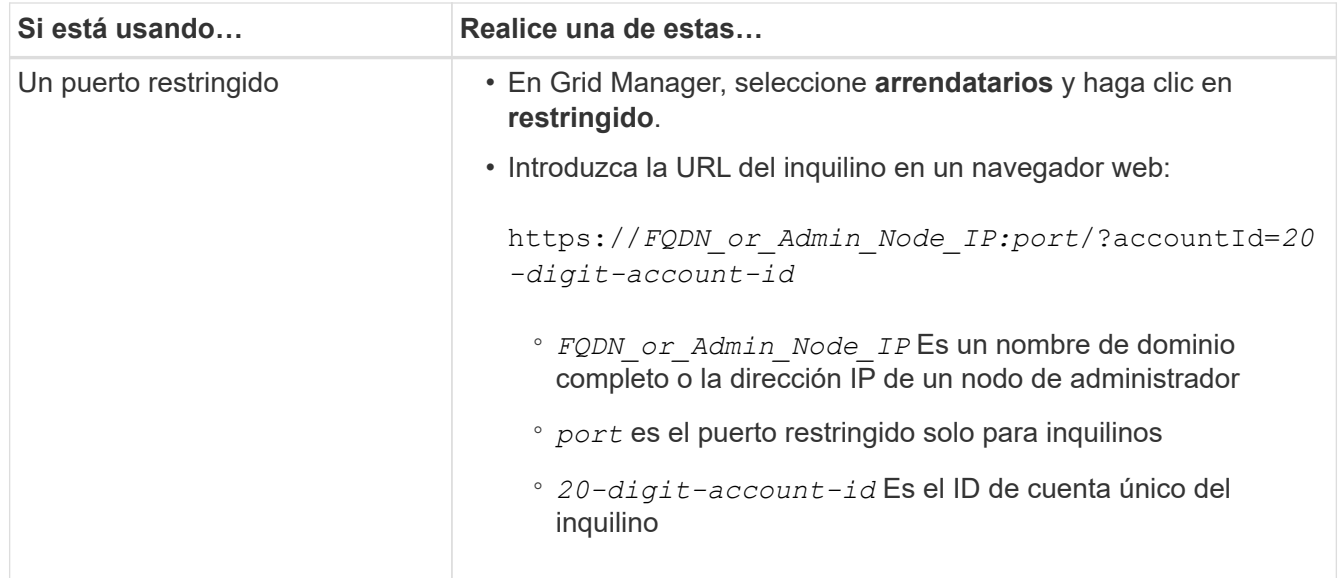

#### **Información relacionada**

["Controlar el acceso mediante firewalls"](https://docs.netapp.com/es-es/storagegrid-115/admin/controlling-access-through-firewalls.html)

["Se gestionan los servicios de la plataforma para cuentas de inquilinos de S3"](https://docs.netapp.com/es-es/storagegrid-115/admin/managing-platform-services-for-s3-tenant-accounts.html)

["Usar una cuenta de inquilino"](https://docs.netapp.com/es-es/storagegrid-115/tenant/index.html)

## <span id="page-8-0"></span>**Creación de una cuenta de inquilino si SSO está habilitado**

Al crear una cuenta de inquilino, se especifica un nombre, un protocolo de cliente y, opcionalmente, una cuota de almacenamiento. Si se habilitó el inicio de sesión único (SSO) para StorageGRID, también se especifica qué grupo federado tiene permiso de acceso raíz para configurar la cuenta de inquilino.

#### **Pasos**

1. En el cuadro de texto **Nombre para mostrar**, introduzca un nombre para mostrar para esta cuenta de arrendatario.

No es necesario que los nombres de presentación sean únicos. Cuando se crea la cuenta de arrendatario, recibe un ID de cuenta numérico único.

- 2. Seleccione el protocolo de cliente que utilizará esta cuenta de arrendatario, ya sea **S3** o **Swift**.
- 3. Para las cuentas de inquilinos S3, mantenga seleccionada la casilla de verificación **permitir servicios de plataforma** a menos que no desee que este inquilino utilice servicios de plataforma para bloques S3.

Si se habilitan los servicios de plataforma, un inquilino puede usar características, como la replicación de CloudMirror, que accedan a servicios externos. Puede que desee deshabilitar el uso de estas funciones para limitar la cantidad de ancho de banda de red u otros recursos que consume un cliente. Consulte «gestionar servicios de plataforma».

4. En el cuadro de texto **cuota de almacenamiento**, introduzca opcionalmente el número máximo de gigabytes, terabytes o petabytes que desea poner a disposición de los objetos de este arrendatario. A continuación, seleccione las unidades en la lista desplegable.

Deje este campo en blanco si desea que este arrendatario tenga una cuota ilimitada.

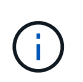

La cuota de almacenamiento de un inquilino representa una cantidad lógica (tamaño de objeto), no una cantidad física (tamaño en disco). Las copias de ILM y la codificación de borrado no contribuyen a la cantidad de cuota utilizada. Si se supera la cuota, la cuenta de arrendatario no puede crear nuevos objetos.

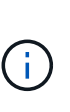

Para supervisar el uso de almacenamiento de cada cuenta de inquilino, seleccione **uso**. Las cuentas de inquilino también pueden supervisar su propio uso de almacenamiento desde la consola de Administrador de inquilinos o con la API de gestión de inquilinos. Tenga en cuenta que los valores de uso de almacenamiento de un inquilino pueden dejar de estar actualizados si los nodos están aislados de otros nodos del grid. Los totales se actualizarán cuando se restaure la conectividad de red.

5. Observe que la casilla de verificación **usa el origen de identidades** está desactivada y desactivada.

Dado que SSO está habilitado, el inquilino debe utilizar el origen de identidades configurado para Grid Manager. Ningún usuario local puede iniciar sesión.

6. En el campo **Grupo de acceso raíz**, seleccione un grupo federado existente en Grid Manager para tener el permiso acceso raíz inicial para el arrendatario.

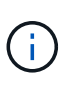

Si dispone de los permisos adecuados, los grupos federados existentes del Gestor de grid se mostrarán al hacer clic en el campo. De lo contrario, introduzca el nombre exclusivo del grupo.

7. Haga clic en **Guardar**.

Se crea la cuenta de inquilino. Aparece la página Cuentas de arrendatarios e incluye una fila para el nuevo arrendatario.

8. Si es usuario del grupo acceso raíz, haga clic opcionalmente en el enlace **Iniciar sesión** para que el nuevo arrendatario acceda inmediatamente al Administrador de arrendatarios, donde puede configurar el arrendatario. De lo contrario, proporcione la dirección URL para el enlace **Iniciar sesión** al administrador de la cuenta del inquilino. (La URL de un inquilino es el nombre de dominio completo o la dirección IP de cualquier nodo de administrador, seguido de /?accountId=*20-digit-account-id*.)

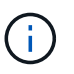

Se muestra un mensaje de acceso denegado si hace clic en **Iniciar sesión**, pero no pertenece al grupo acceso raíz de la cuenta de arrendatario.

#### **Información relacionada**

["Configuración del inicio de sesión único"](https://docs.netapp.com/es-es/storagegrid-115/admin/configuring-sso.html)

["Se gestionan los servicios de la plataforma para cuentas de inquilinos de S3"](https://docs.netapp.com/es-es/storagegrid-115/admin/managing-platform-services-for-s3-tenant-accounts.html)

["Usar una cuenta de inquilino"](https://docs.netapp.com/es-es/storagegrid-115/tenant/index.html)

#### **Información de copyright**

Copyright © 2024 NetApp, Inc. Todos los derechos reservados. Imprimido en EE. UU. No se puede reproducir este documento protegido por copyright ni parte del mismo de ninguna forma ni por ningún medio (gráfico, electrónico o mecánico, incluidas fotocopias, grabaciones o almacenamiento en un sistema de recuperación electrónico) sin la autorización previa y por escrito del propietario del copyright.

El software derivado del material de NetApp con copyright está sujeto a la siguiente licencia y exención de responsabilidad:

ESTE SOFTWARE LO PROPORCIONA NETAPP «TAL CUAL» Y SIN NINGUNA GARANTÍA EXPRESA O IMPLÍCITA, INCLUYENDO, SIN LIMITAR, LAS GARANTÍAS IMPLÍCITAS DE COMERCIALIZACIÓN O IDONEIDAD PARA UN FIN CONCRETO, CUYA RESPONSABILIDAD QUEDA EXIMIDA POR EL PRESENTE DOCUMENTO. EN NINGÚN CASO NETAPP SERÁ RESPONSABLE DE NINGÚN DAÑO DIRECTO, INDIRECTO, ESPECIAL, EJEMPLAR O RESULTANTE (INCLUYENDO, ENTRE OTROS, LA OBTENCIÓN DE BIENES O SERVICIOS SUSTITUTIVOS, PÉRDIDA DE USO, DE DATOS O DE BENEFICIOS, O INTERRUPCIÓN DE LA ACTIVIDAD EMPRESARIAL) CUALQUIERA SEA EL MODO EN EL QUE SE PRODUJERON Y LA TEORÍA DE RESPONSABILIDAD QUE SE APLIQUE, YA SEA EN CONTRATO, RESPONSABILIDAD OBJETIVA O AGRAVIO (INCLUIDA LA NEGLIGENCIA U OTRO TIPO), QUE SURJAN DE ALGÚN MODO DEL USO DE ESTE SOFTWARE, INCLUSO SI HUBIEREN SIDO ADVERTIDOS DE LA POSIBILIDAD DE TALES DAÑOS.

NetApp se reserva el derecho de modificar cualquiera de los productos aquí descritos en cualquier momento y sin aviso previo. NetApp no asume ningún tipo de responsabilidad que surja del uso de los productos aquí descritos, excepto aquello expresamente acordado por escrito por parte de NetApp. El uso o adquisición de este producto no lleva implícita ninguna licencia con derechos de patente, de marcas comerciales o cualquier otro derecho de propiedad intelectual de NetApp.

Es posible que el producto que se describe en este manual esté protegido por una o más patentes de EE. UU., patentes extranjeras o solicitudes pendientes.

LEYENDA DE DERECHOS LIMITADOS: el uso, la copia o la divulgación por parte del gobierno están sujetos a las restricciones establecidas en el subpárrafo (b)(3) de los derechos de datos técnicos y productos no comerciales de DFARS 252.227-7013 (FEB de 2014) y FAR 52.227-19 (DIC de 2007).

Los datos aquí contenidos pertenecen a un producto comercial o servicio comercial (como se define en FAR 2.101) y son propiedad de NetApp, Inc. Todos los datos técnicos y el software informático de NetApp que se proporcionan en este Acuerdo tienen una naturaleza comercial y se han desarrollado exclusivamente con fondos privados. El Gobierno de EE. UU. tiene una licencia limitada, irrevocable, no exclusiva, no transferible, no sublicenciable y de alcance mundial para utilizar los Datos en relación con el contrato del Gobierno de los Estados Unidos bajo el cual se proporcionaron los Datos. Excepto que aquí se disponga lo contrario, los Datos no se pueden utilizar, desvelar, reproducir, modificar, interpretar o mostrar sin la previa aprobación por escrito de NetApp, Inc. Los derechos de licencia del Gobierno de los Estados Unidos de América y su Departamento de Defensa se limitan a los derechos identificados en la cláusula 252.227-7015(b) de la sección DFARS (FEB de 2014).

#### **Información de la marca comercial**

NETAPP, el logotipo de NETAPP y las marcas que constan en <http://www.netapp.com/TM>son marcas comerciales de NetApp, Inc. El resto de nombres de empresa y de producto pueden ser marcas comerciales de sus respectivos propietarios.